## Monitoraggio degli indirizzi MAC dinamici sugli switch gestiti Cisco  $\overline{a}$

## **Obiettivi**

Un indirizzo MAC (Media Access Control Address) è un identificatore univoco assegnato alle interfacce di rete per le comunicazioni sul segmento della rete fisica. In genere l'indirizzo MAC viene assegnato automaticamente.

In questo documento viene mostrato come monitorare gli indirizzi MAC imparati dalla VLAN/interfaccia.

## Dispositivi interessati

Tutti gli switch Cisco Business Manageable.

## Monitoraggio degli indirizzi MAC dinamici

1. Passare a Tabelle indirizzi MAC > Indirizzi dinamici utilizzando lo strumento di gestione Switch GUI.

2. È possibile trovare e filtrare l'elenco di indirizzi MAC che vengono attualmente appresi da un'interfaccia o VLAN specifica sullo switch.

3. Il filtro della ricerca si basa sulla VLAN, sull'indirizzo MAC o sull'interfaccia o su una combinazione delle tre opzioni.

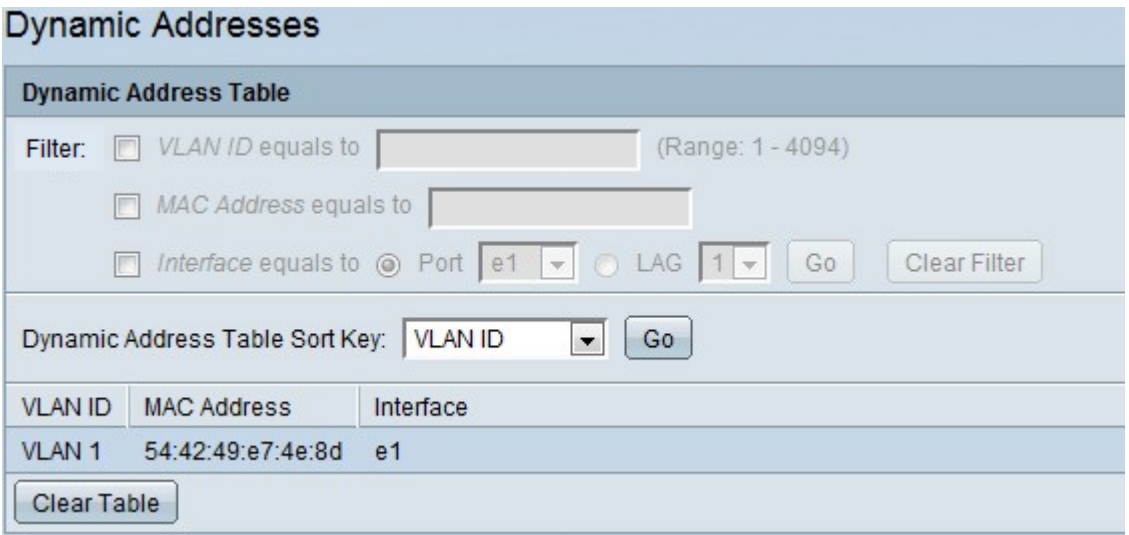

4. Fare clic su Clear Table per cancellare la tabella degli indirizzi MAC dinamici sullo switch.